# **Parameter für NanoStation 5AC Loco** 8.9.2023

DL3KGS update 9.10.23

#### **Verwendete Geräte:**

Ubiquiti NanoStation 5AC Loco | Bridge-Set | airMAX ac

Falls offene Version für AFU gewünscht, auch höhere Leistung -> unter Ländereinstellung **LIZENCED**

#### **Windows:**

- **Cmd** (eingeben im Feld Suchbegriff unter Windows 10/11) wird benötigt um Befehle einzugeben, als nächstes ….
- **Ipconfig** damit werden Parameter ausgelesen, z.B. IP des PC oder Standardgateway (DNS-Server) IP-Adresse

oder

- **Ping 192.168.1.100** (Beispiel) damit kann man die Erreichbarkeit der Hardware prüfen, bitte beachte unten …
- Steht **DHCP** des Rechners auf **STATIC** im Adressbereich (hier 192.168.1.x) der Ubiquiti Geräte (Bridge) können diese gepingt werden. Es kann auch ein dahinterliegendes Netz, z.B. Internet genutzt, aber nicht gepingt werden.
- Steht **DHCP** des Rechners auf **Dynamic** können die Ubiquiti Geräte (Bridge) nicht gepingt werden, jedoch der dahinterliegende DSL-Router, der den Internet-Zugang bereitstellt.

### **Network + Internet (Windows -> Settings) gilt für den Rechner/ NB**

#### **DHCP -> manual**

Eingabe IP 192.168.1.2xx 255.255.255.0 also Adressbereich oberhalb 200, damit dürfte man außerhalb anderer Anwendungen liegen!

Das ist die default IP aller UNIQUITI Geräte nach RESET oder aus Karton heraus!

Ping **192.168.1.20**

Firefox 192.168.1.20 Es öffnet sich der Browser der NanoStation für 1. Konfiguration

Die CPEs bekommen nun beim Konfigurieren die IP 192.168.1.100 (AP) und 192.168.1.101 (Client) (oder beliebige andere)

**Freq 5665 MHz** 

**SSID DL0STA** 

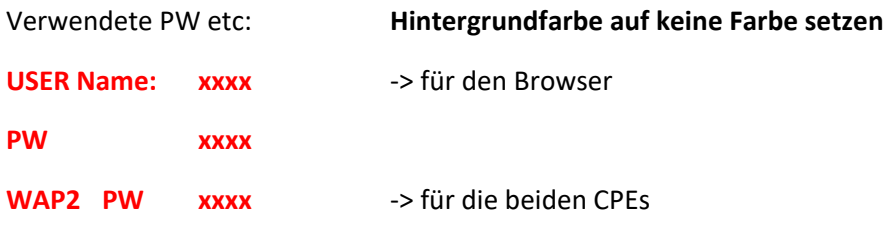

### **Network**

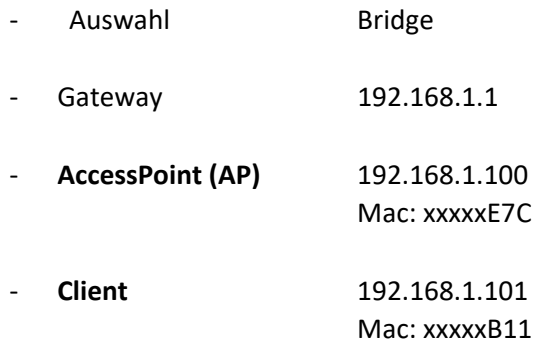

## **testuser / testuser**

- Username und PW
- Konfiguration ohne PW auslesen
- Es können keine Änderungen vorgenommen werden nur Leserecht!